## **Προγραμματισμός - Scratch Φύλλο εργασίας Τα φαντάσματα**

## **Ομάδα …………………………………………………………………**

- **…………………………………………………………………**
- Να δημιουργήσετε ένα πρόγραμμα στο Scratch το οποίο:
- 1. χρησιμοποιεί δύο φιγούρες (sprites) του Scratch, τις οποίες τις διαλέγετε εσείς από το αρχείο του Scratch. Ας είναι σχετικές μεταξύ τους γιατί θα τις τοποθετήσετε στο ίδιο σκηνικό και θα σχετίζονται μεταξύ τους.
- 2. *το σενάριο:* η πρώτη φιγούρα θα πηγαίνει προς τη δεύτερη αλλάζοντας ενδυμασίες και παράγοντας κάποιον ήχο, μέχρις ότου αγγίξει τη δεύτερη φιγούρα που περιμένει. Μόλις αγγίξει τη δεύτερη φιγούρα αλλάζει στην τρίτη της ενδυμασία και περιμένει. Στη συνέχεια η δεύτερη φιγούρα που περίμενε προσανατολίζεται προς την πρώτη, αλλάζει ενδυμασία, πηγαίνει σ' αυτήν και την εξαφανίζει.
- 3. δημιουργείστε ένα σκηνικό.
- 4. ξεκινά η εκτέλεση του προγράμματος όταν κάνουμε κλικ στην πράσινη σημαία.
- 5. με την εκτέλεση του προγράμματος, η πρώτη φιγούρα (sprite):
	- a. ξεκινά πάντα από το πάνω και αριστερό μέρος της οθόνης
	- b. έχει προσανατολισμό προς τη δεύτερη φιγούρα
	- c. επαναλαμβάνει μέχρις ότου αγγίξει τη δεύτερη φιγούρα:
		- αλλάζει στη δεύτερη ενδυμασία
		- παράγει ήχο
		- κινείται κάποια βήματα
		- αλλάζει στην πρώτη ενδυμασία
		- κινείται κάποια βήματα
	- d. Εάν αγγίζει τη δεύτερη φιγούρα:
		- αλλάζει ενδυμασία
		- περιμένει λίγο
		- μεταδίδει ένα μήνυμα και περιμένει

οι εντολές *μετάδωσε* και *μετάδωσε και περίμενε* καθορίζουν την επικοινωνία ανάμεσα στις φιγούρες. Όταν μία φιγούρα εκτελεί το μετάδωσε, τότε το δέχεται μία άλλη και ξεκινά την εκτέλεση εντολών που βρίσκονται στο *όταν λάβω*. Δεν έχει καμία σημασία τι θα γράψουμε στο μετάδωσε- είναι μία «εσωτερική» επικοινωνία των μορφών και δεν εμφανίζεται προς τα έξω.

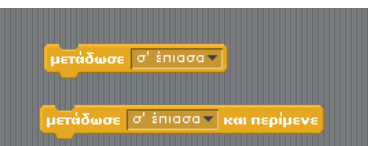

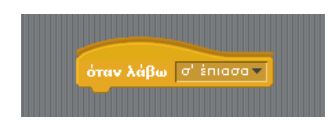

- τελικά κρύβεται
- 6. στην περίπτωση που δεν βλέπετε τις ενδιάμεσες αλλαγές κοστουμιών και για να φαίνεται ότι η φιγούρα προχωρά αλλάζοντας, μήπως θα έπρεπε να χρησιμοποιήσετε μία εντολή καθυστέρησης;

Μ.Ιωσηφίδου - Γενικό Λύκειο Σύρου Προγραμματισμός - Scratch

- 7. όταν το πρόγραμμα εκτελείται εκ νέου, εξασφαλίστε με εντολές ότι η πρώτη φιγούρα θα ξεκινά πάντα με το πρώτο της κοστούμι.
- 8. με την εκτέλεση του προγράμματος, η δεύτερη φιγούρα (sprite) :
	- a. τοποθετείται στο κάτω και δεξί άκρο της οθόνης
	- b. λέει ένα μήνυμα για 2 δευτερόλεπτα
	- c. σκέπτεται ένα μήνυμα για 2 δευτερόλεπτα
- 9. Όταν λάβει το μήνυμα από την πρώτη φιγούρα:
	- a. δείχνει προς την πρώτη φιγούρα
	- b. περιμένει λίγο
	- c. αλλάζει ενδυμασία
	- d. πηγαίνει στην πρώτη φιγούρα
		- σ' αυτή τη φάση η εκτέλεση των εντολών μεταβιβάζεται και πάλι στην πρώτη φιγούρα και απ' αυτήν θα εκτελεστεί το *απόκρυψη*
- Αποθηκεύστε το πρόγραμμα με το όνομα 240\_epan\_2sprites
- *C* Υποδείξεις:
- 1. η δομή των εντολών είναι ακολουθιακή, επανάληψης και ελέγχου
- 2. χρησιμοποιείτε εντολές από τις καρτέλες:
	- o έλεγχος
	- o κίνηση
	- o ήχος
	- o όψεις
	- o αισθητήρες

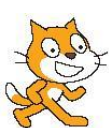